# **Project 1**

Computer Graphics Jorg Peters

□// ATTN 1A is the general place in the program where you have to change the code base to satisfy a Task of Project 1A. 29 30 // ATTN 1B for Project 1B. ATTN 1C for Project 1C. Focus on the ones relevant for the assignment you're working on.  $31$ 32 Etypedef struct Vertex { 33 float Position[4]; 34 float Color[4]; 35 void SetCoords (float \*coords) { H. 36  $Position[0] = coords[0];$ 37  $Position[1] = coords[1];$ 38  $Position[2] = coords[2];$ 39 Position[3] =  $\text{coordinates}[3]$ ; 40 41 void SetColor(float \*color) {  $\Box$ 42  $Color[0] = color[0];$ 43  $Color[1] = color[1];$ 44  $Color[2] = color[2];$ 45  $Color[3] = color[3];$ 46 47  $\}$ :

 $A$ <sup>O</sup>

# **Project 1**

Computer Graphics Jorg Peters

```
48
49
      FI// ATIN: use POINT structs for cleaner code (POINT is a part of a vertex)
50
      // allows for (1-t)*P 1+t*P 2 avoiding repeat for each coordinate (x,y,z)51
      Etypedef struct point {
52<sup>°</sup>float x, y, z;
53
           point (const float x = 0, const float y = 0, const float z = 0) : x(x), y(y), z(z){};
54
           point(float *coords) : x(coords[0]), y(coords[1]), z(coords[2])})55
           point operator - (const points a) const {
56
               return point (x - a.x, y - a.y, z - a.z);
57
58
           point operator + (const points a) const {
      申.
59
               return point (x + a.x, y + a.y, z + a.z);60
61
           point operator *(const floats a) const {
62
               return point (x * a, y * a, z * a);
63
64
           point operator / (const floats a) const {
      白
65
               return point (x / a, y / a, z / a);
66
67
           float* toArray() {
      -168
               float array [] = { x, y, z, 1.0f };
69
               return array;
70
71\}:
```
 $-1$ 

### **Project 1 global arrays**

```
// ATTN: INCREASE THIS NUMBER AS YOU CREATE NEW OBJECTS
const GLuint NumObjects = 1; // Number of objects types in the scene
```

```
// Keeps track of IDs associated with each object
GLuint VertexArrayId [NumObjects];
GLuint VertexBufferId [NumObjects];
GLuint IndexBufferId[NumObjects];
```

```
size t VertexBufferSize[NumObjects];
size t IndexBufferSize[NumObjects];
size t NumVerts [NumObjects]; // Useful for glDrawArrays command
size t NumIdcs[NumObjects]; // Useful for glDrawElements command
```

```
// Initialize --- global objects -- not elegant but ok for this project
const size t IndexCount = 4;
Vertex Vertices [IndexCount];
GLushort Indices[IndexCount];
```
# **Project 1 init**

```
But she's
218219// ATTN: create VAOs for each of the newly created objects here:
       -220
            // for several objects of the same type use a for-loop
221
            \int obj = 0; // initially there is only one type of object
222
            VertexBufferSize(obj] = sizeof(Verties);223
            IndexBufferSize(obj] = sizeof(Indices);224
            NumIdcs[obj] = IndexCount;225
226
            createVAOs(Vertices, Indices, obj);
227
```
### **Project 1 init**

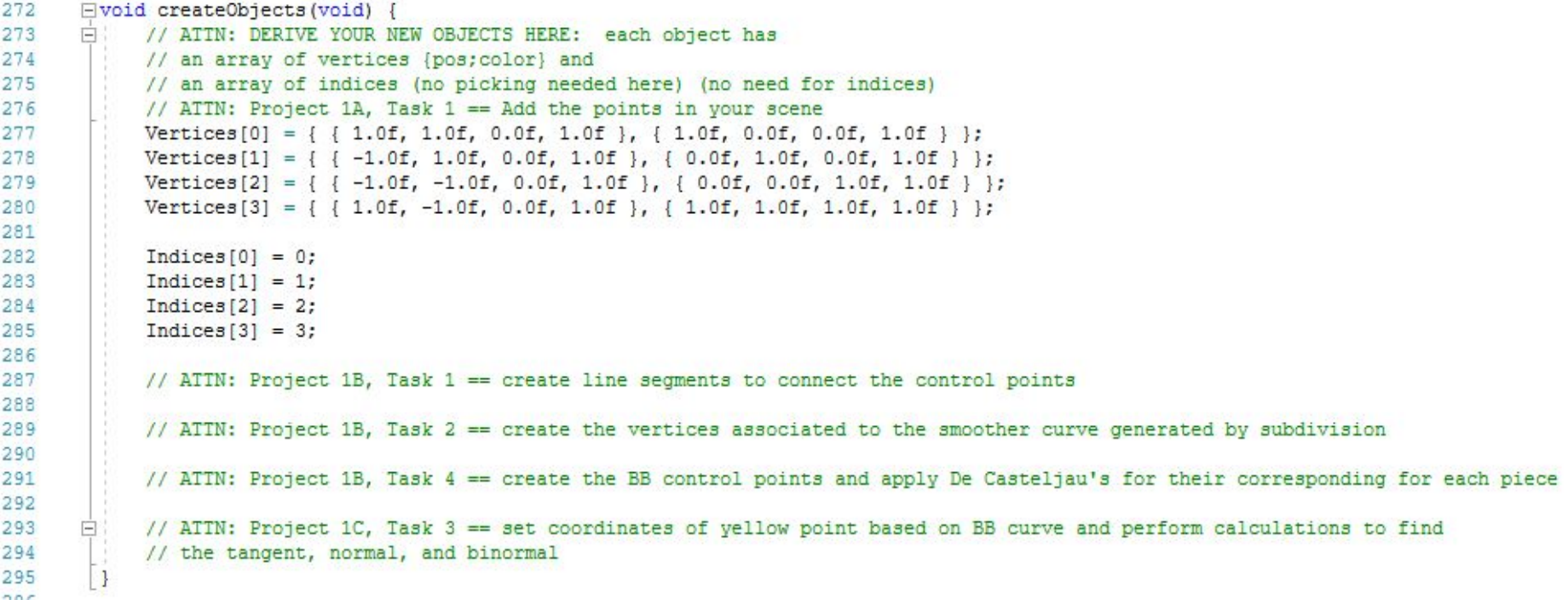

#### **Project 1 pickVertex**

Computer Graphics Jorg Peters

```
// Convert the color back to an integer ID
qPickedIndex = int(data[0]);// ATTN: Project 1A, Task 2
// Find a way to change color of selected vertex and
// store original color
// Uncomment these lines if you wan to see the picking shader in effect
// glfwSwapBuffers(window);
// continue; // skips the visible rendering
```
Ę

### **Project 1 init**

```
// ATTN: Project 1A, Task 3 == Retrieve your cursor position, get corresponding world coordinate, and move the point accordingly
E// ATIN: Project 1C, Task 1 == Keep track of z coordinate for selected point and adjust its value accordingly based on if certain
 // buttons are being pressed
⊡void moveVertex (void) {
     qlm::mat4 ModelMatrix = qlm::mat4(1.0);GLint viewport[4];
     glGetIntegerv(GL VIEWPORT, viewport);
     glm::vec4 vp = glm::vec4(viewport[0], viewport[1], viewport[2], viewport[3]);
     if (qPickedIndex \geq IndexCount) {
         // Any number > vertices-indices is background!
         qMessage = "background";
     elsestd::ostringstream oss;
         oss << "point " << gPickedIndex;
         gMessage = oss.str();
```
#### **Project 1 renderScene**

Computer Graphics Jorg Peters

```
glBindVertexArray(VertexArrayId(0)): // Draw Vertices
glBufferSubData(GL ARRAY BUFFER, 0, VertexBufferSize[0], Vertices); // Update buffer data
glDrawElements (GL POINTS, NumIdcs[0], GL UNSIGNED SHORT, (void*)0);
// // If don't use indices
// glDrawArrays(GL POINTS, 0, NumVerts[0]);
  ATTN: OTHER BINDING AND DRAWING COMMANDS GO HERE
// one set per object:
// qlBindVertexArray(VertexArrayId[<x>]); etc etc
```
// ATTN: Project 1C, Task 2 == Refer to https://learnopengl.com/Getting-started/Transformations and https://learnopengl.com/Getting-started/Coordinate-Systems - draw all the objects associated with the // curve twice in the displayed fashion using the appropriate transformations

```
glBindVertexArray(0);
```
#### **Project 1 renderScene**

Computer Graphics Jorg Peters

```
DRAGGING: move current (picked) vertex with cursor
if (glfwGetMouseButton(window, GLFW MOUSE BUTTON LEFT)) {
   moveVertex();
  ATTN: Project 1B, Task 2 and 4 == account for key presses to activate subdivision and hiding/showing f
  for respective tasks
// DRAWING the SCENE
```
createObjects(); // re-evaluate curves in case vertices have been moved renderScene();